Klik først på **"Menu",** øverst. Der fremkommer 3 muligheder:

Kontrakter – Udsendelser med kontraktkrav – Alle udsendelser

for år

Klik på: **"Alle udsendelser for år".** Her kan du se alle dine registrerede udsendelser sendt i 2018.

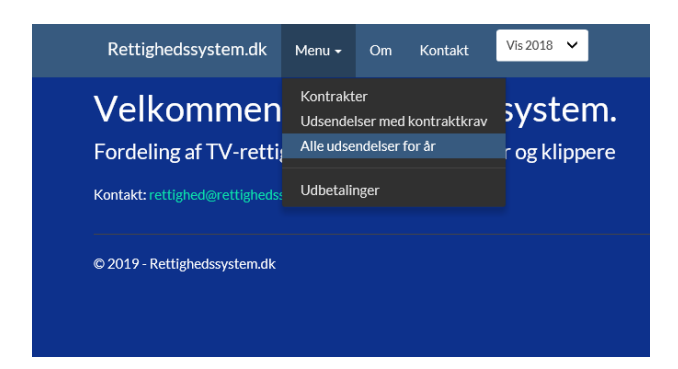

Hvis der er udsendelser, du ikke har været med til, sætter du et flueben ud for udsendelsen i feltet længst til højre "Ikke min".

Hvis der mangler en udsendelse, skal du sende en mail til: [ce@filmtv.dk,](mailto:ce@filmtv.dk) med oplysning om tv-kanal, titel og evt. et sendetidspunkt.

De 2 felter – **Kontrakter** og **Udsendelser med kontraktkrav** skal bruges til udsendelser, der er produceret efter 1. januar 2017, da der herefter kræves kontrakt / faktura med oplysning om rettigheder.

Feltet **"Kontrakter"** skal bruges, når du skal lægge dine kontrakter/fakturaer ind i systemet. Feltet **"Udsendelser med kontraktkrav"** viser dine udsendelser, som kræver kontrakter/fakturaer pr. 1. januar 2017.

For at du kan få udbetalt for dine udsendelser fra 2018, er det vigtigt, at alle de følgende trin er fuldført:

1. Du starter med at tilføje en kontrakt ved at klikke på menupunktet **"Kontrakter"**, som du finder under **" Menu"**.

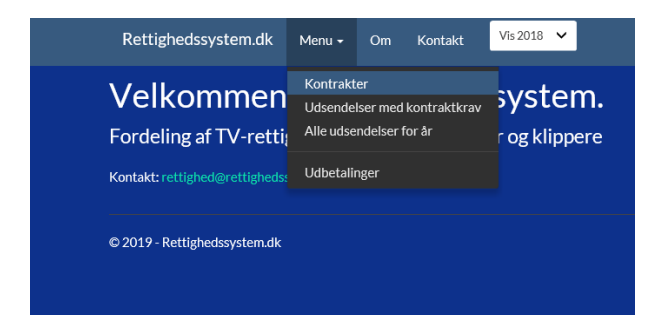

2. Klik på "Tilføj ny kontrakt"

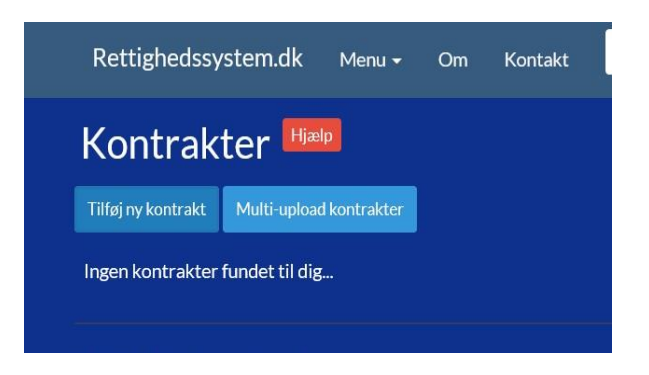

3. Udfyld de relevante felter og upload derefter filen indeholdende kontrakten/fakturaen

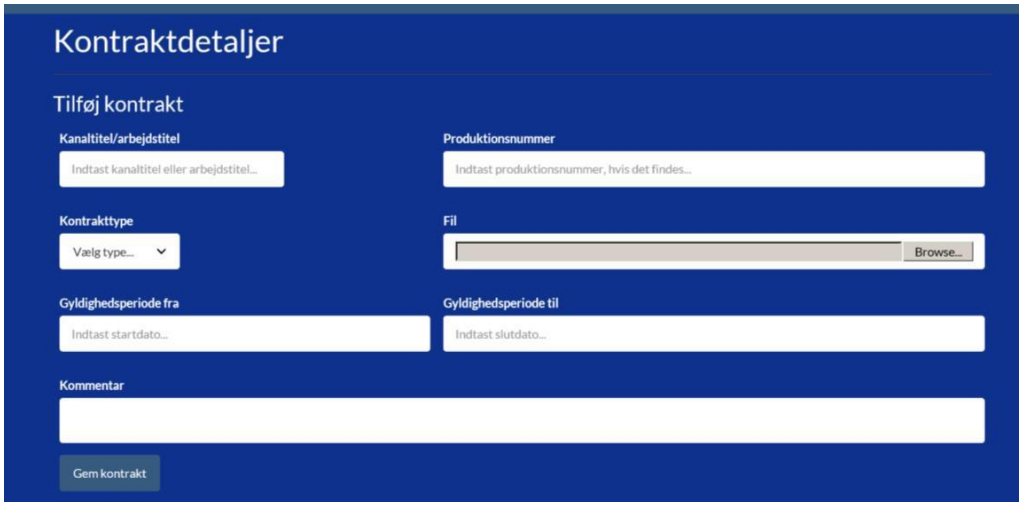

**4.** Gå derefter tilbage til **"Menu"** og vælg **"Udsendelser med kontraktkrav".**

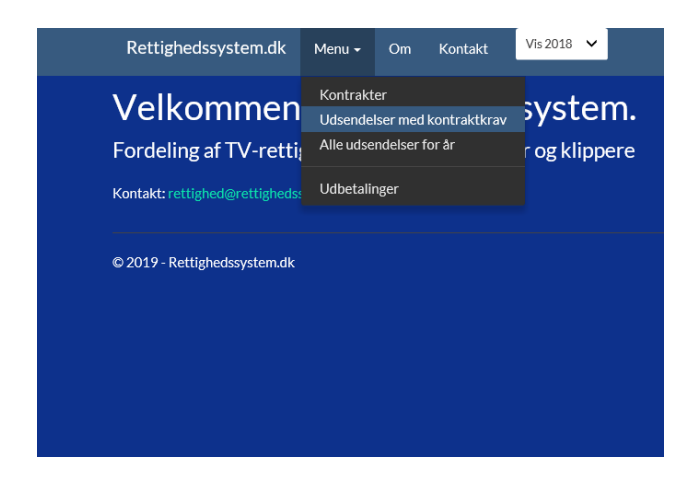

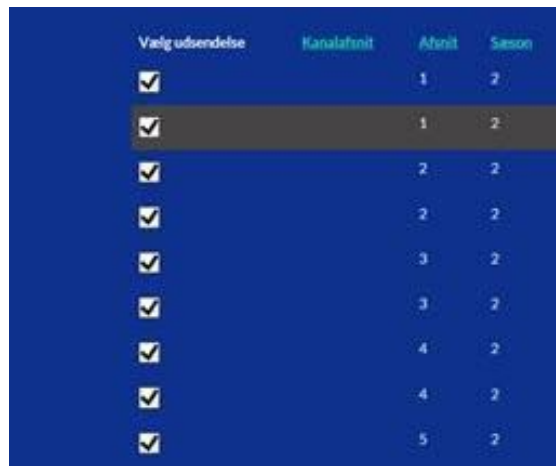

- 5. Klik derefter ud for den relevante kontrakt på listen.
- 6. Klik til sidst på **"Tilknyt valgt kontrakt".** Nu har Rettighedssystem.dk registreret, at du har dokumentation på produktionen, som dermed kommer med i beregningen af dine rettighedsmidler 2018.